## **Voice Settings**

Last Modified on 12/26/2024 10:50 am CST

## Field [Descriptions](http://kb.infinitecampus.com/#field-descriptions) | [Shoutpoint](http://kb.infinitecampus.com/#shoutpoint-account-setup) Account Setup

Tool Search: Voice Settings

Use Voice Settings to configure Messenger with Voice. Voice Settings must be configured for ShoutPoint to deliver Campus-created voice messages. Voice Settings only apply to schools/districts that use Campus Messenger with Voice add-on functionality. Please review the [Messenger](http://kb.infinitecampus.com/help/messenger-with-voice---setup-and-details) with Voice - Setup and Details before the initial configuration of these settings.

Use the Field [Descriptions](http://kb.infinitecampus.com/#VoiceSettings-FieldDescriptions) in this article to configure the settings.. Click the **Save** button to save your changes.

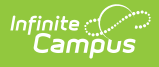

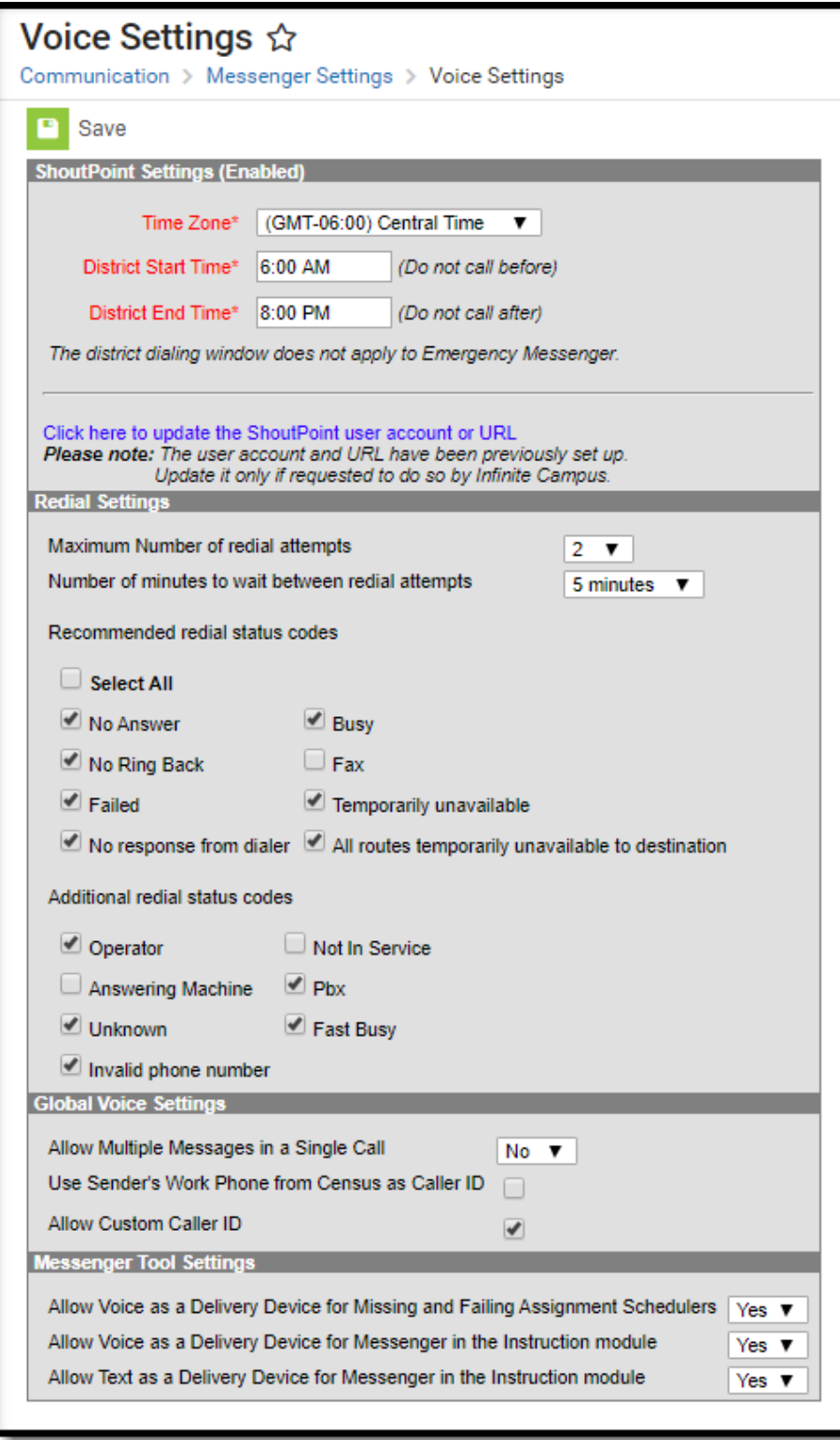

Voice Settings Tool

## **Field Descriptions**

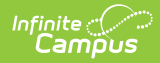

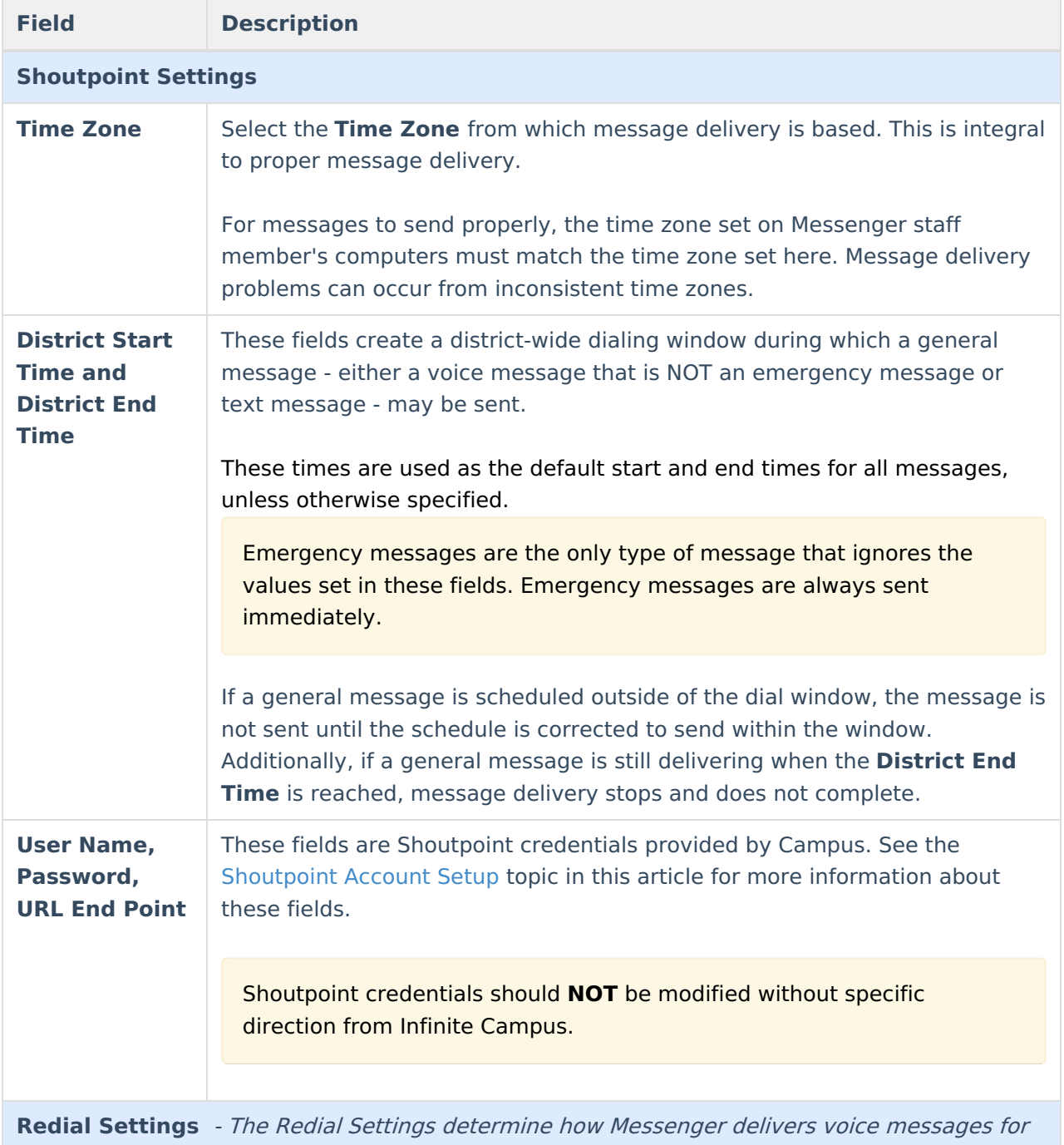

which <sup>a</sup> live voice was not detected on the first attempt.

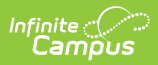

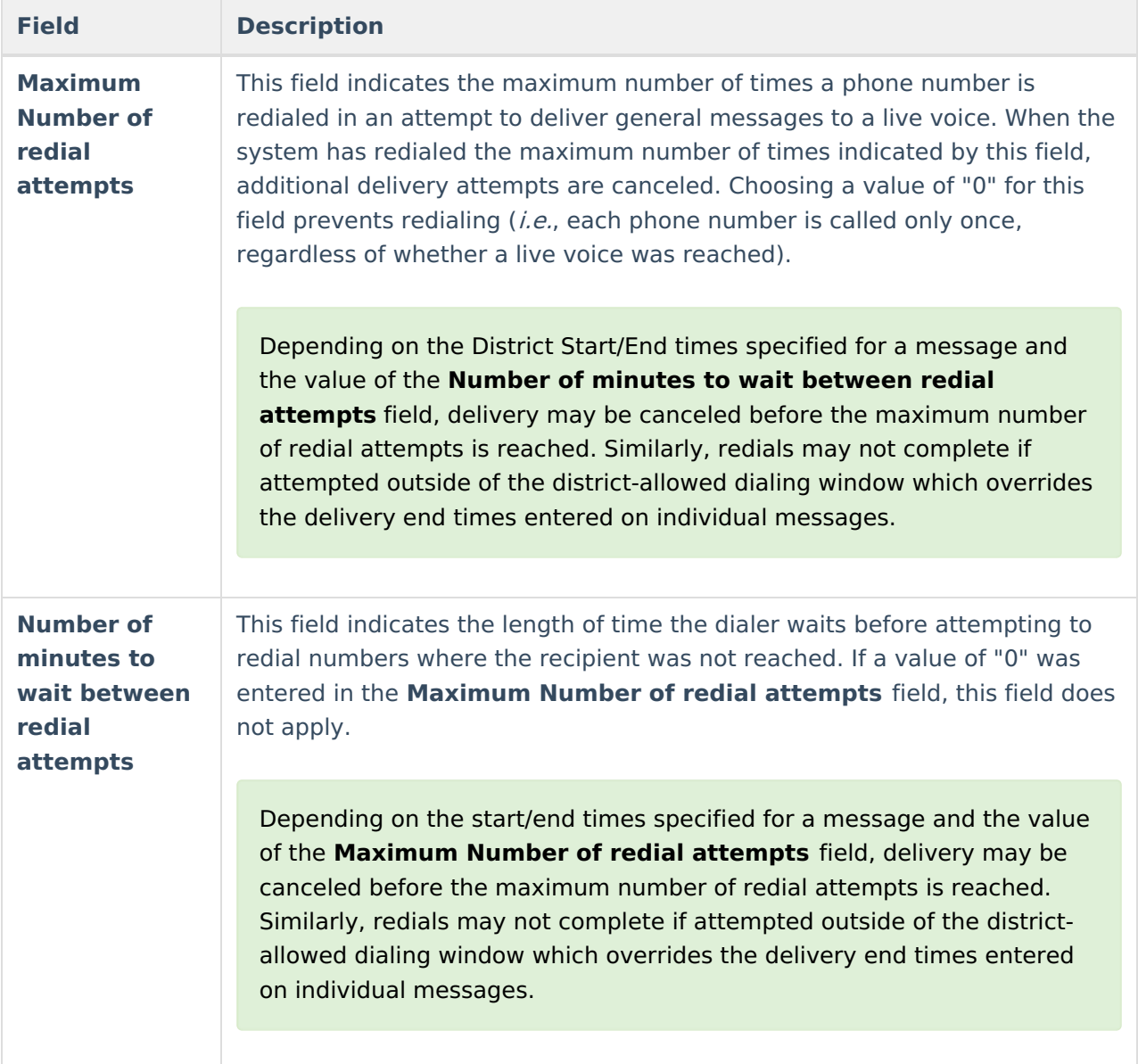

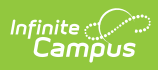

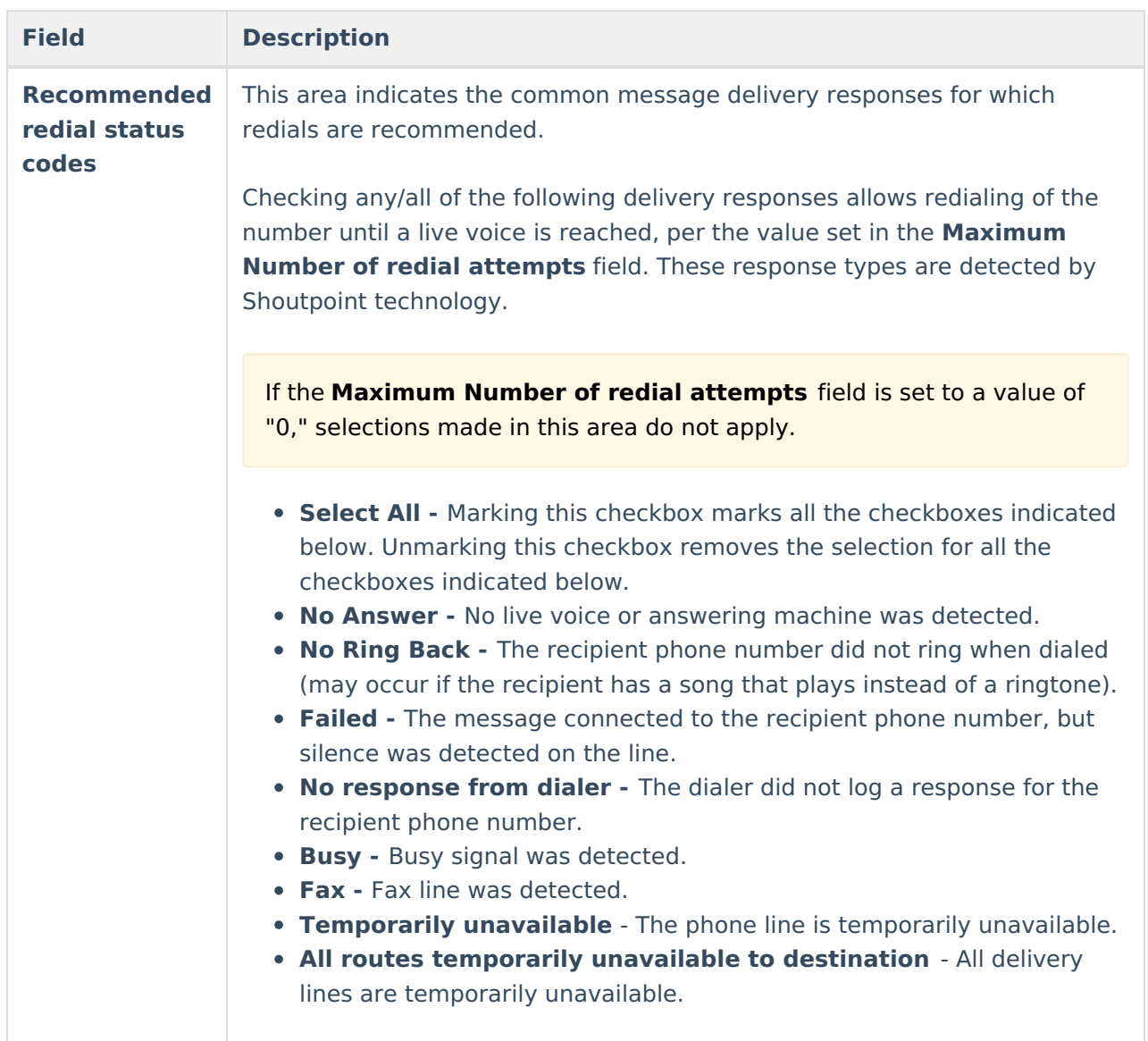

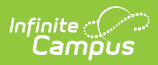

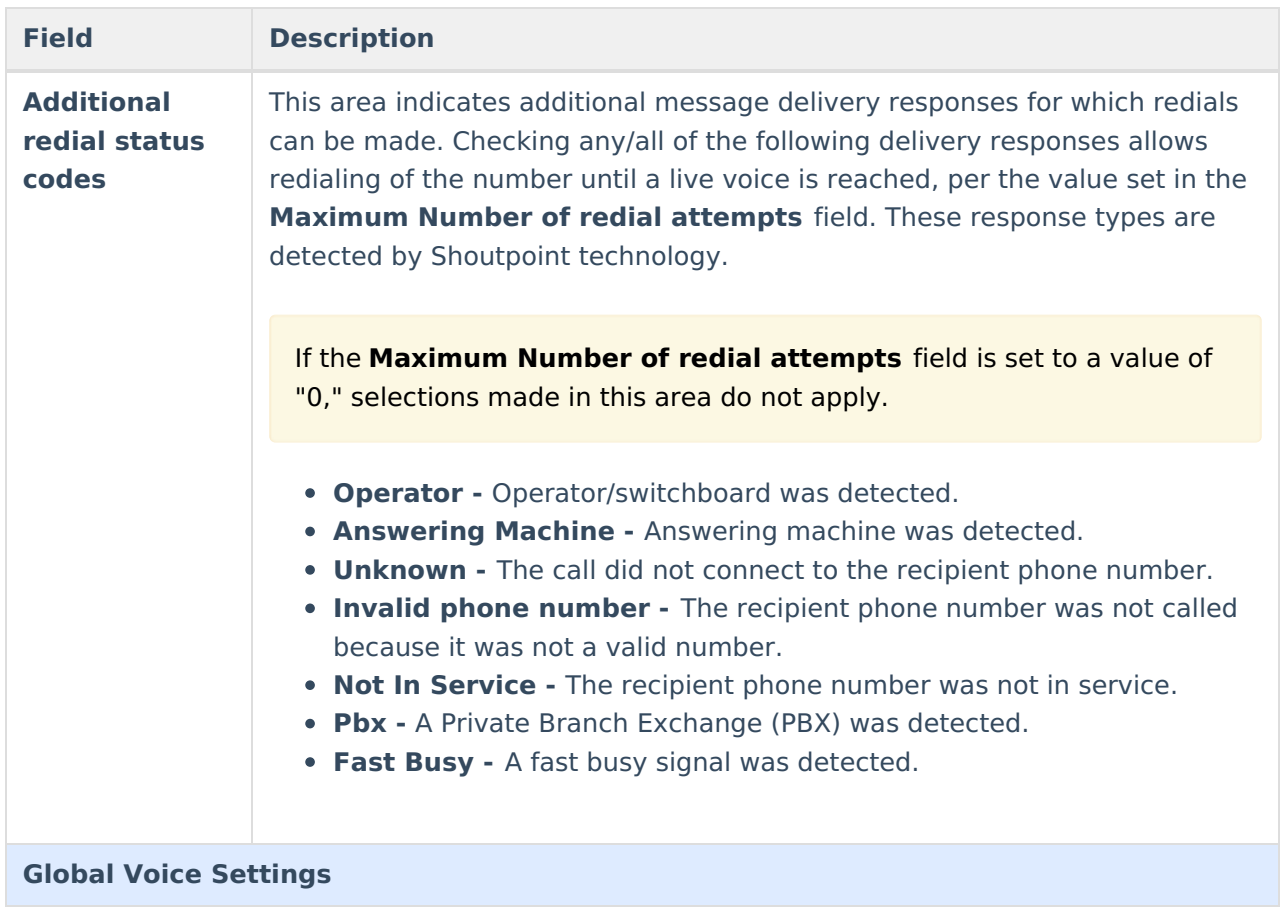

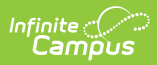

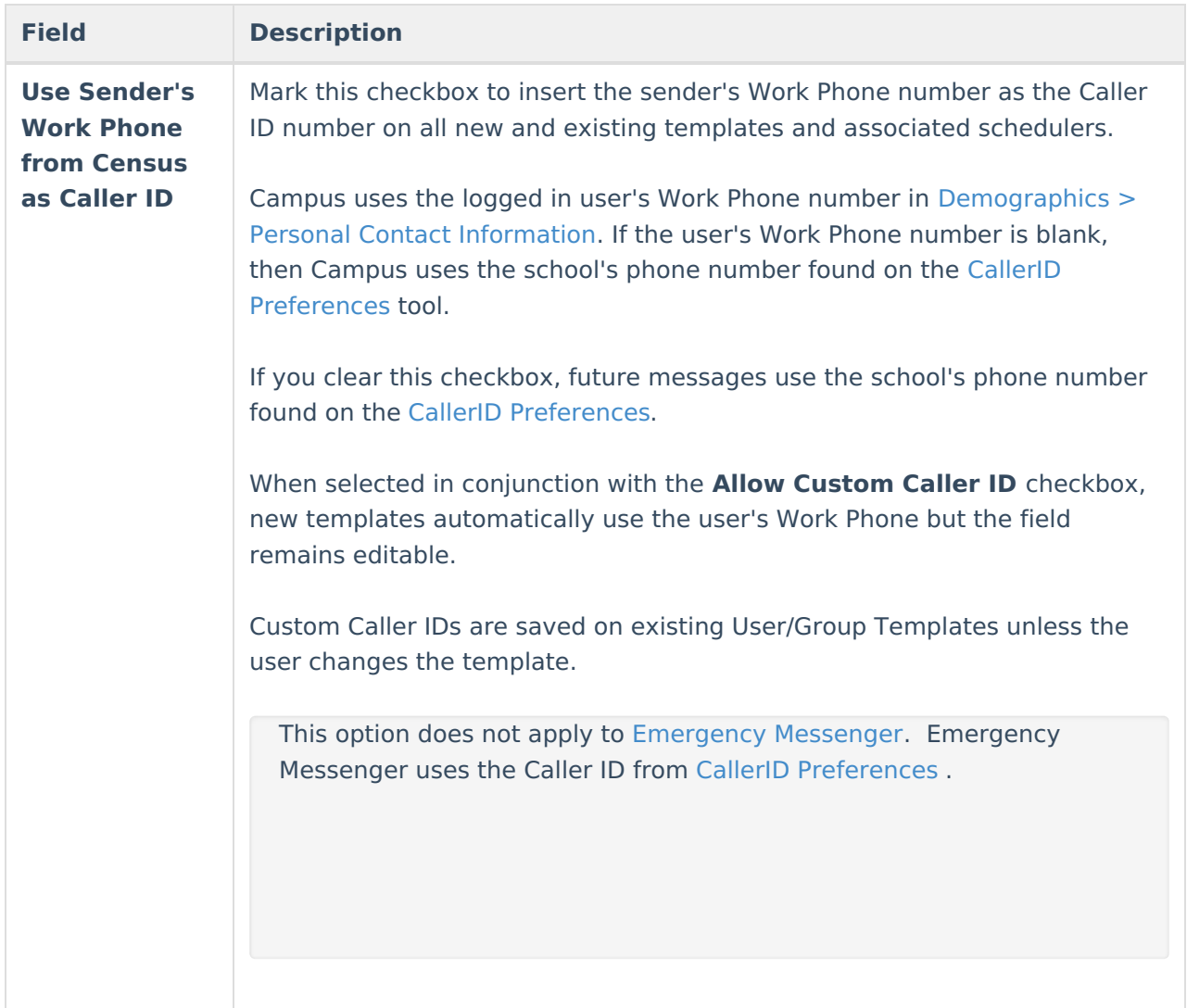

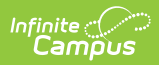

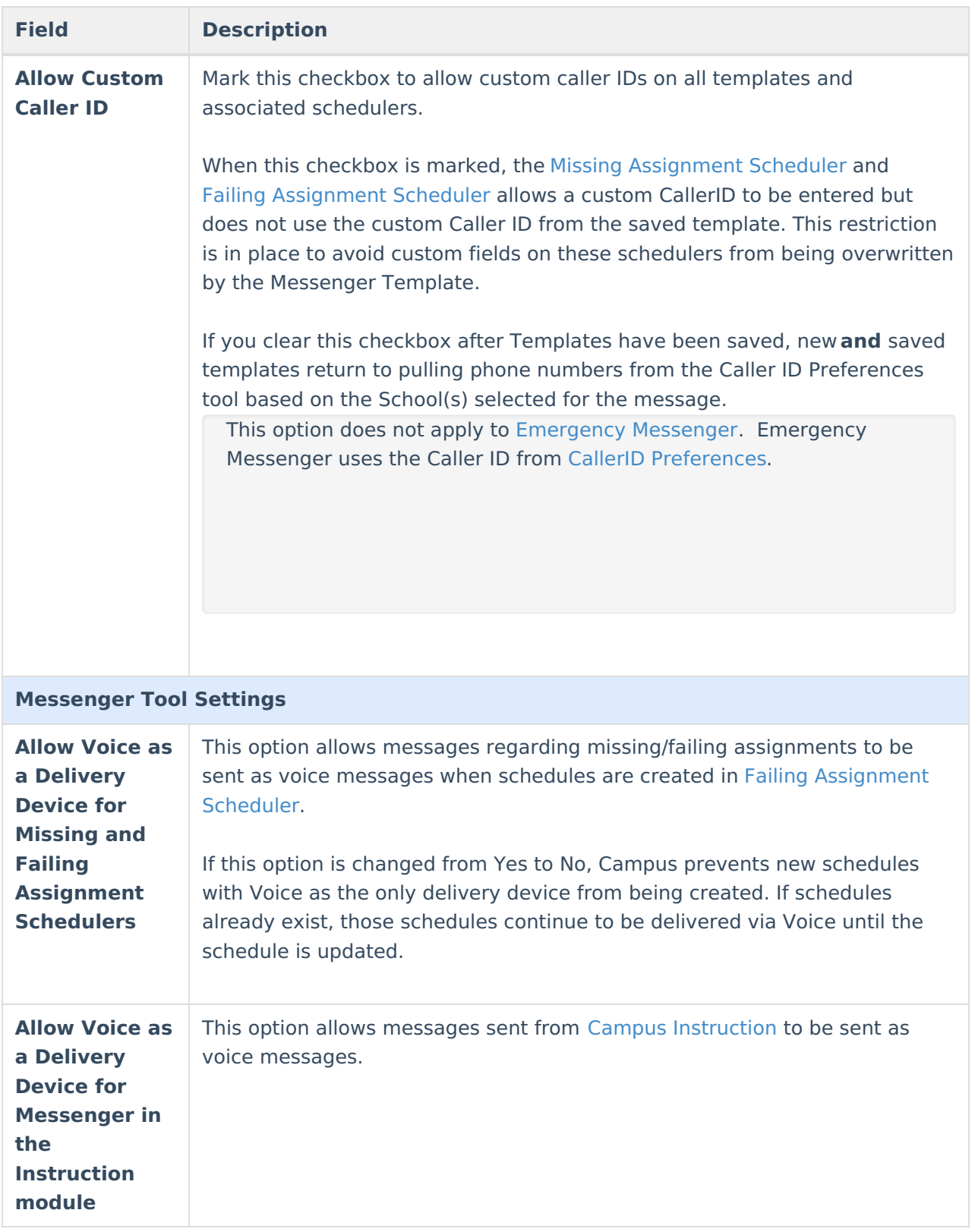

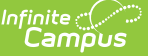

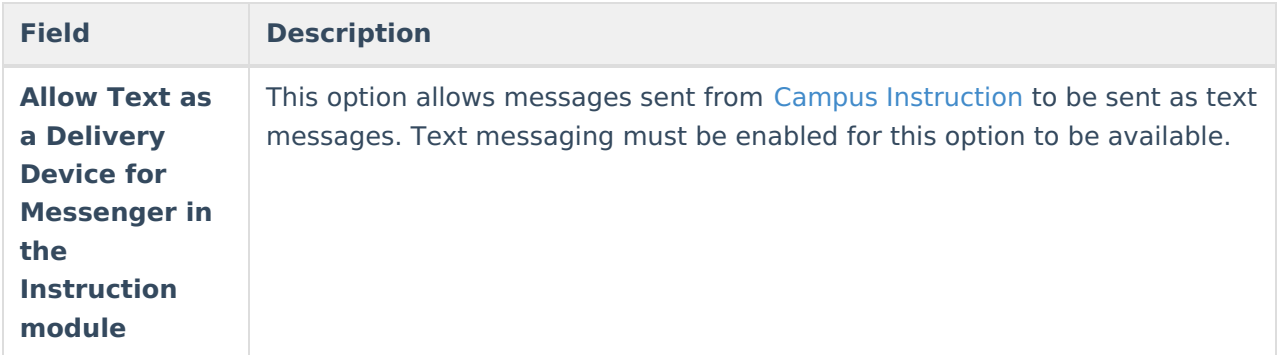

## **Shoutpoint Account Setup**

Enter the User Name, Password and URL End Point credentials, as received from Infinite Campus.

To configure Voice Messenger for the first time, the administrator must have received the credentials; i.e., the User Name, Password and URL End Point to be entered on this screen, from Infinite Campus.

Shoutpoint credentials should **NOT** be modified without specific direction from Infinite Campus.

The credentials are stored in the *ShoutpointCustomer* table of the Campus database when the tool is saved.

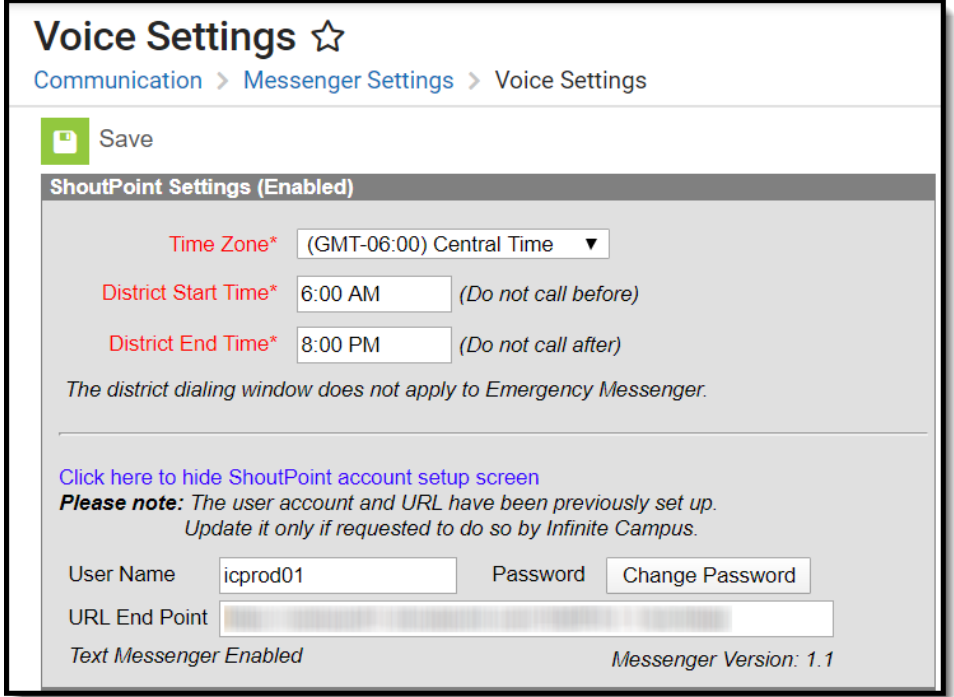

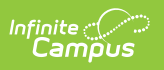